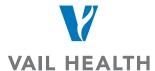

## How do I view my images?

Click the tab labeled **Images** in order to access your images. **NOTE:** Nuance PowerShare can be accessed from any approved internet-connected device including iOS or Android devices such as iPhones, iPads, Android Smartphones and Tablets

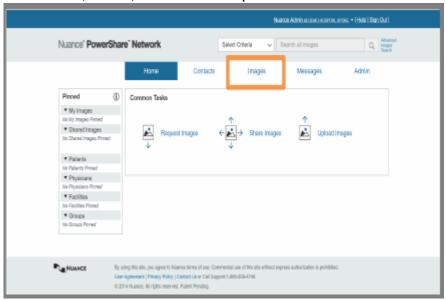

Click a thumbnail to display the images you want to view. The viewer will display in a separate window for you to view images. When done you can close the viewer by clicking the X in the top right corner.

## View an image

Click a thumbnail to view a preview of the image you want to view.

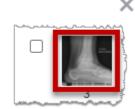